·电路与控制·

# 基于LabVIEW与Matlab的实时在线光子多普勒测速系统

倪佳敏,王 健,傅迎光,吴重庆

(北京交通大学发光与光信息技术教育部重点实验室光信息科学与技术研究所,北京 100044)

摘 要:传统的光子多普勒测速系统中,速度信息的获得都采用离线处理,处理周期长,导致该传感系统不能实时应用。从 光子多普勒速度测量系统的原理出发,结合LabVIEW的图形化语言设计和Matlab强大的数值处理能力,以数据采集卡和PC机为 采集和处理平台,提出并设计了一种信号采集和处理系统,实现了测速信号的实时数据采集、在线处理和显示。

关键词:光子多普勒速度测量;LabVIEW;Matlab;小波去噪;多线程

中图分类号:TH 744.3 文献标识码:A 文章编号:1673-1255(2014)-03-0065-06

## Real-time On-line Photonic Doppler Velocimetry System Based on LabVIEW and Matlab

NI Jia-min, WANG Jian, FU Ying-guang, WU Chong-qing

*(Optical Information Science and Technology Institute, Key Laborary of Education Ministry of Luminescence and Optical Information Technology, Beijing Jiaotong University, Beijing* 100044*, China)*

Abstract: In traditional photonic Doppler velocimetry system, velocity information is generally obtained by offline processing. The processing cycle is so long that the sensing system can't be used in real time. From the principle of photonic Doppler velocimetry system, with the graphical language design of LabVIEW and the powerful numerical processing capacity of Matlab, using data acquisition cards and PC as acquisition and processing platforms, a signal acquisition and processing system is proposed and designed. The real-time data acquisition, on-line processing and display of velocimetry signal are realized.

Key words: photonic Doppler velocimetry (PDV); laboratory virtual instrument engineering work-bench (Lab VIEW); Matlab; wavelet de-noising; multiple-thread technique

光子多普勒速度测量(photonic doppler velocimetry,PDV)技术是一种非接触式测量技术,它通过光 电探测器探测物体表面反射光与参考光的频移,得 到运动物体的速度信息[1-2] 。这种测速技术具有测量 精度高、线性度好、动态响应快、方向灵敏性好、测量 范围大、非接触测量等优点,在速度测量领域得到了 广泛的应用『3-5』。

数据处理是 PDV测速技术重要的组成部分,旨 在从含有大量噪声的测量数据中获取靶面等运动的 信息。传统的数据处理都采用离线方法,即先使用 示波器对探测器输出的参考光和传感光的差频信号 进行采集和存储,再把数据复制到计算机中进行处 理,得到速度信息。这种离线方法对冲击等一次性 运动,或周期性运动的测量尚可使用<sup>6</sup>1;但对于非周 期的连续变速运动,由于每次只能处理一定长度的 信号,处理周期长,不能对整个运动进行持续在线监 测,影响整个PDV系统的应用。

在线测速系统中,软件对数据采集卡的实时控制 是十分重要的<sup>n</sup>。LabVIEW(laboratory virtual instrument engineering work-bench)软件是一种图形化的编程语言, 因其硬件支持范围广,图形化用户界面友好和实用性 高而被工业界、学术界和研究实验室所接受,视为一个

收稿日期::2014-03-03

基金项目:北京市自然科学基金项目(4112042)资助

作者简介:倪佳敏(1989-),女,硕士研究生,主要从事光纤传感和光信息处理等方面的研究.

标准的数据采集的仪器控制软件[8-9] 。由于PDV信号 的处理方法相对复杂,纯粹用LabVIEW很难实现,而 Matlab是一种高效的工程计算语言,具有非常强大的 数值计算功能,因而适用于对信号的处理分析[10-11] 。

因此,文中充分利用 LabVIEW 和 Matlab两款软 件的优点,采用软件间交互接口技术使LabVIEW同 时控制数据采集卡和 Matlab 软件[12] ,实现速度的实 时在线测量。

## 1 多普勒测速系统基本原理

图1是PDV测速系统的原理图。从激光器发出 的光经过隔离器后,进入三端口光纤环行器的1端 口,从 2 端口出来后进入光纤探头。探头的表面是 一个反射部分透射的表面。到达探头的光一部分被 反射、一部分透射。在探头表面上的反射光不产生 多普勒频移,作为参考光。由探头透射的光照射在 运动物体上被反射后再被探头接收,作为传感光。 由于物体的运动,传感光存在多普勒频移,频移的大 小与物体的运动速度有关。参考光和传感光从端口 2返回环行器后,都从3端口输出进入光探测器。数 据采集卡将探测器检测出参考光和传感光的差拍电 信号采集到电脑中,通过LabVIEW 与Matlab混合编 程采集和处理 PDV信号,获得物体的运动速度随时 间的变化关系。

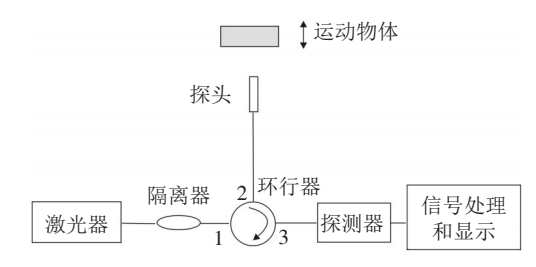

图1 PDV在线系统原理图

参考光和传感光的差频 *fbea*t 与物体运动速度的 关系满足下式

 $f_{\text{heat}} = 2u(t)\lambda$  (1)

其中,*u*(*t*)是物体的运动速度;*λ* 是激光器发出光的 波长。只要测量出差频信号,即可根据式(1)计算出 被测物体的运动速度。

根据测速原理,搭建了PDV系统,照片如图2所 示。其中半导体激光器为JDSU公司生产的CQF938/ 400,其波长为 1 553.29 nm,线宽为 0.209 6 MHz,输 出功率可达 100 mW;系统振动源为激振器;探头使 用自聚焦透镜,焦距为25 mm;数据采集部分为12位 国产的USB9825数据采集卡,采样速率为20 MS/s,板 载缓存为128 MB;数据处理部分使用PC平台,调用 LabVIEW 和 Matlab 采集和处理 PDV 信号并显示处 理结果。

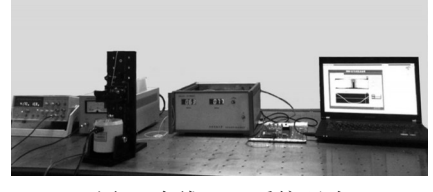

图2 在线PDV系统照片

## 2 LabVIEW程序模型设计

LabVIEW 的程序被称为虚拟仪器 VI(virtual instrument)。VI主要由程序框图(block diagram)和前 面板(front panel)两部分组成[13] 。传统文本编程语 言根据语句和指令的先后顺序决定程序执行顺序, 而LabVIEW在编程中引入了数据流的概念,程序严 格按照数据流的方向顺序执行[8-9]。

系统总程序按 LabVIEW 数据流模块化编程后 可分为数据采集模块、数据处理与显示模块。在单 线程程序中,各模块会按着数据流的方向按步执行, 只有在前一个程序模块执行完之后,后一个模块才 会开始执行,这样数据采集和处理间产生了时间差, 影响了实时性[14] 。 LabVIEW 是自动多线程的编程 语言,如果在程序中有两个并行放置且其间没有任 何连线的模块,则LabVIEW会把他们放置到不同的 线程中并执行[15]。通过设置多线程,可以将程序中 不需要精确定时的子程序和对时间有严格要求的子 程序区分开来,由此来充分利用 CPU 的时间,提高 程序执行的速度。为了提高实时性,采用了双线程 的程序设计方式。

## 3 队列的使用与设计

## 3.1 基于队列的状态机设计

状态机是指在某个指定的时刻仅处于一个状 态,状态的改变是由输入事件的变化而引起的。状 态机包含三要素:状态、事件和动作。图3为基于队

列的状态机设计程序框图。设计了"启动"、"条纹法——测速"、"小波法测速"、"单次采集"、"停止"等状态。

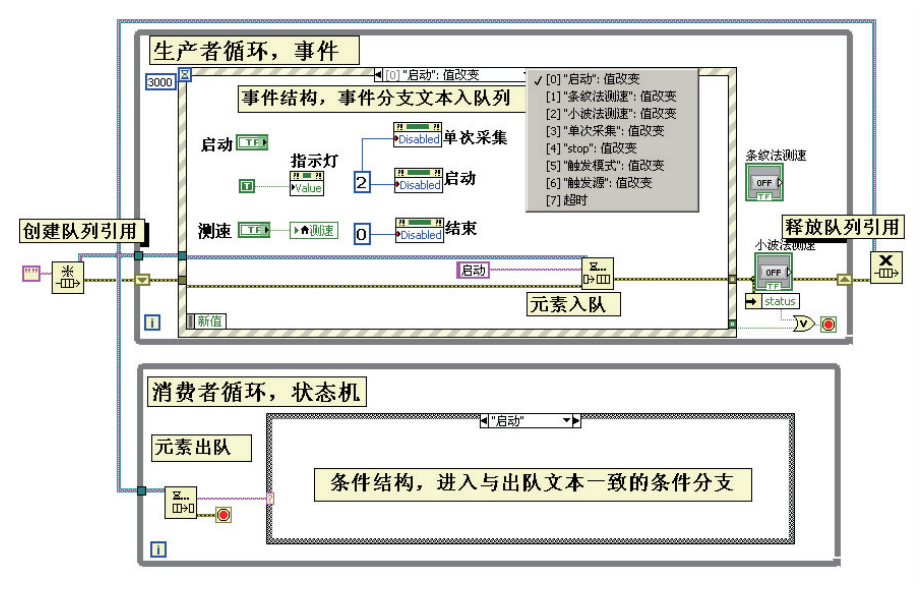

图3 基于队列的状态机设计程序框图

队列包括生产者循环和消费者循环两个循 环。在生产者循环中采用事件结构,事件由前面板 布尔控件值的改变所触发,事件被触发后程序便进 入相应的事件分支,执行该事件分支内的程序,事 件分支文本名被读入队列中。在消费者循环中采 用条件结构,其条件分支与事件分支的文本名一一 对应,当生产者循环中事件改变时,队列中的事件 分支文本名被读出至消费者循环中,条件结构就会 进入对应文本的条件分支(即状态)下执行对应的 程序。

3.2 基于队列的双线程设计

在"条纹法测速"和"小波法测速"状态下,需对 PDV 数据进行采集和处理,其程序对时间的要求很 高,因此文中在这两个状态下采用双线程设计方 法。双线程的设计与状态机一样采用队列函数。 图 3 为基于队列的双线程设计,其中包括两个独立 的循环线程和一个队列。线程一为数据采集循环, 即队列中的生产者循环,程序在该循环中调用数据 采集卡采集数据,并将采集到的数字信号循环不断 地加入到队列的缓存器中去;线程二为数据处理循 环,即队列中的消费者循环,它不断地读取队列中 的数据,并对其进行处理。队列结构是一种先进先 出(FIFO)的数据缓存结构,当队列中元素已放满 时,生产者循环只能被动等待,直到消费者循环读

出数据,队列中有空闲位置时元素才能写入队列。 所以队列有调节线程读写速度的能力。

## 4 数据采集模块

实验采用的数据采集卡为软件提供了动态链 接库 DLL(dynamic link library)。DLL 是一个包含 可由多个程序同时使用的代码和数据的库。动态 链接提供了一种方法,使进程可以调用不属于其可 执行代码的函数。数据采集模块中,使用 LabVIEW 中的库函数节点来调用数据采集卡 DLL 中的代码 函数,从而实现 LabVIEW 程序对数据采集卡的设 置与控制。采集卡设计流程见图 4。首先调用 InitAD 函数来初始化和启动 AD 模数转换;然后调用 ReadAD 函数,LabVIEW 向采集卡发出读请求,读取 一定长度的数据;最后调用 StopAD 函数采集卡结 束采集。

## 5 数据处理模块

#### 5.1 数据处理方法

目前从差频信号中提取速度的最基本方法是 条纹法。此外,考虑到信号的幅值和频率不断发生 变化,也可采用各种时频分析方法,如短时傅里叶 变换、Gabor变换、威格纳一威利变换以及小波变换

等方法获得速度[6] 。使用了条纹法和小波变换法来 处理数据。

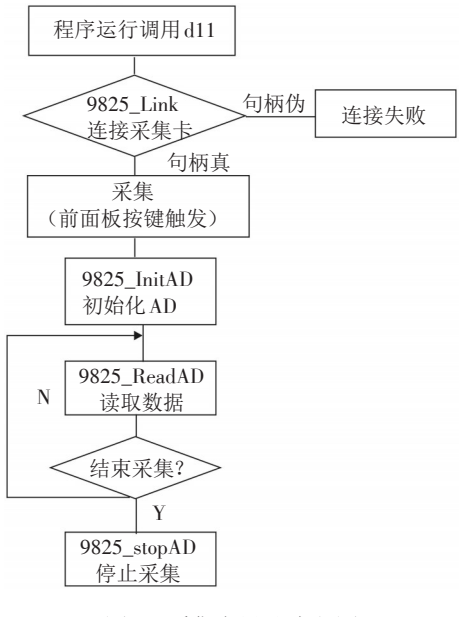

图4 采集卡设计流程图

## 5.1.1 条纹法数据处理

由式(1)可知,只要测量出差频频率 *fbeat* ,即可 计算出被测物体的运动速度。差频信号的每一个周 期 *T beat* 对应一个条纹。找到条纹的相邻极大值(或 极小值)对应的时间,再求出差频周期后,利用式 (1),就可得到物体的运动速度

$$
u(t) = \frac{\lambda}{2} \frac{1}{T_{\text{beam}}(t)}\tag{2}
$$

条纹法测量的关键是要精确求出每个信号极值的 位置,在Matlab程序中先使用傅里叶变换和数据滤波 进行平滑处理后,再使用二次曲线对每个极值点附近 的数据进行拟合,最后求出每个极值点对应的时间。

## 5.1.2 小波法变换法数据处理

小波变换是近年来发展起来的一种新型时频分 析方法,它在时域和频域都是局域化的。小波变换 通过自动调整窗口的宽度,克服了短时傅里叶变换 使用固定窗口宽度的缺点,在低频时使用较宽的窗 口,在高频时使用较窄的窗口,因而在时域和频域上 都有较好的分辨率,能很好地分析非平稳信号的时 频特性。小波变换定义式为

$$
W_{v}(a,b) = \left\langle V, \Psi_{a,b} = \frac{1}{\sqrt{|a|}} \int_{-\infty}^{\infty} V(t) \Psi \cdot (\frac{\tau - b}{a}) d\tau \right\rangle (3)
$$

其中,  $\frac{1}{5}$ |*a*|  $\Psi(\frac{\tau - b}{a})$ 为小波函数,即小波基;*a*为尺度 因子,表示与频率相关的伸缩;*b* 为时间平移因子, 与时间有关。

小波变换后的系数表示该部分信号与小波的近 似程度。系数值越高表示信号与小波基越相似,信 号的频率与小波基的频率越接近。小波变换后,得 到二维时—频能量分布图,采用局部模极大值的方 法找到小波脊线,可以得到 PDV 信号的瞬时差频, 再由式(1)得到物体的瞬时速度。

## 5.2 Matlab Script节点调用设计

通过LabVIEW 程序中的Matlab Script节点能够 实现LabVIEW 与Matlab的混编,以解决复杂的在线 计算问题[17] 。Matlab Script节点具有多输入、多输出 的特点,即LabVIEW 与Matlab之间可以传递多个参 数。LabVIEW 中输入输出参数的数据类型应与 Matlab脚本中参数的数据类型一致。Matlab脚本可 以先在Matlab下调试,无误后再导入到Matlab Script 节点中[18] 。

图 5 显示了 LabVIEW 调用 Matlab Script 节点的 方法。首先LabVIEW通过Matlab Script节点将参数 传递给 Matlab 进行数值处理,然后 Matlab 将计算后 的参数传回至 Matlab Script 节点,最后 Matlab Script 节点将参数回传给LabVIEW。

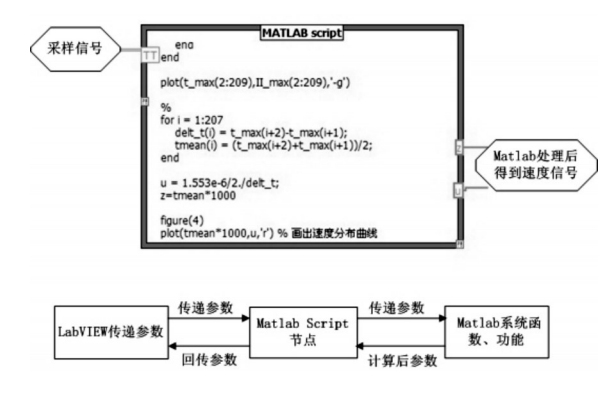

图5 LabVIEW调用Matlab Script节点的方法

## 5.3 数据处理模块整体设计

采用了方法可选的数据处理方式,图 6 为数据 处理流程图。数据处理方法由前面板按钮的鼠标 按键来触发,程序判断触发后便进入了对应的数据 处理循环。当有新的触发出现时,程序会跳出现在 的数据处理循环重新进行触发判定、进入新的数据 处理循环。当按停止或暂停按钮时,程序跳出数据 处理循环,终止采集和处理。

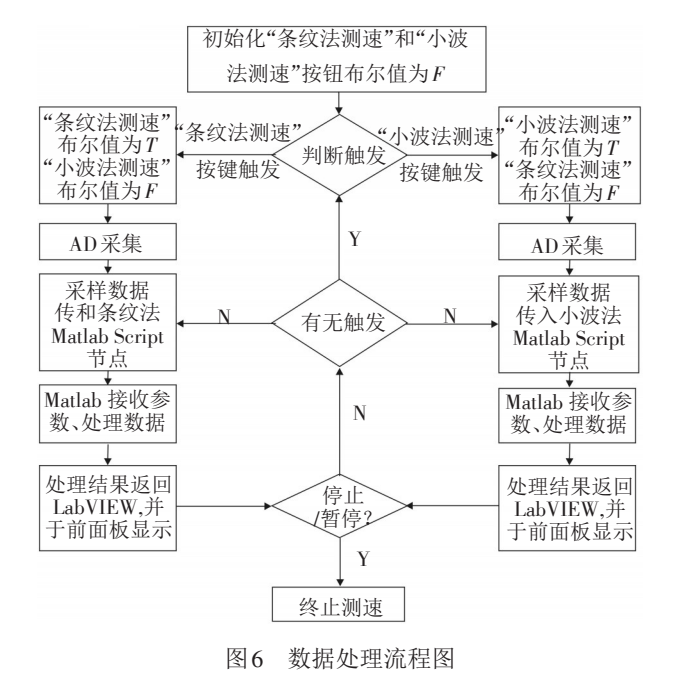

## 6 测试及分析

在实验中,用数据采集卡采集 PDV 信号,以 PC 为信号的处理分析平台,结合了LabVIEW的图形化 编程方式和 Matlab 的数值处理能力,对激振器运动 端面的速度进行在线采集、处理和显示。

考虑到实际测试中,由于物体运动速度的不 同、漫反射以及电子噪声的引入等因素的影响,每 次采集的PDV数据幅度都有不同程度的起伏,系统 分别采集了两段典型的 PDV 信号,一段为平稳的; 另一段为非平稳的,再分别用条纹法和小波变换法 进行处理,得到速度曲线,然后分析得到两种速度 处理方法的优缺点,并进行相应的前面板设计,便 于使用此测速系统。

图 7 是 PDV 系统原始干涉信号及其分别用条 纹法与小波变换法处理得到的速度曲线。从两条 速度曲线可以看出:条纹法在处理平稳信号时有较 高的时间分辨率和速度分辨率,且处理结果稳定。 而小波变换法虽也能很好地分析 PDV 信号的时频 特性,但使用这种方法时间分辨率和速度分辨率较 低,处理结果稳定性差一些,且随着 PDV 信号种类 的不同,要选取的小波基也不同,增加了测量的难 度。因此对于平稳信号,应使用更为简单可靠的条 纹法。

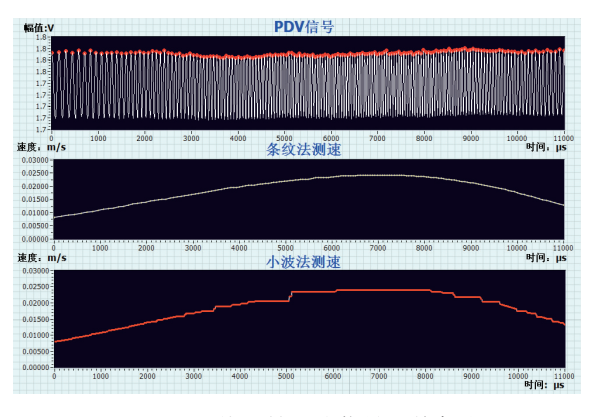

图7 PDV系统原始平稳信号及其条纹法 与小波变换法的处理结果

图8是PDV系统原始非平稳干涉信号及其分别 用条纹法与小波变换法处理得到的速度曲线。非 平稳信号的幅度变化较大,有时周期也不完整。因 此,在信号周期不完整情况下,使用通过振幅极值 求信号周期,再求速度的条纹法时,会出现极值位 置确定的错误,从而导致较大的测速误差,如图8条 纹法测速中时间在 190~220 μs 之间的速度曲线。 而使用小波变换法时,选取合适的小波基和尺度, 可以使处理结果不受时域信号幅度和周期不完整 性的影响[10] ,故这种方法处理非平稳信号得到的速 度曲线比条纹法更加可靠。

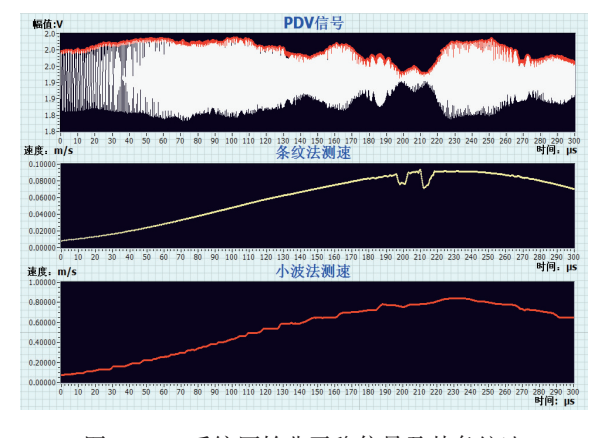

图8 PDV系统原始非平稳信号及其条纹法 与小波变换法的处理结果

从以上的测试可以看出:差频信号的平稳程度 不同,采用的数据处理方法也不同,合适的方法可 以大大优化实验的测量效果。为了使系统发挥出 最好性能,设计了如图 9 所示的实时多普勒测速系 统的 LabVIEW 前面板。通过调节前面板中的各个 控件可以实现不同的功能,如调节单次处理采样点 个数,选择数据处理方法,鼠标移动十字光标观察 速度,暂停和停止等功能。

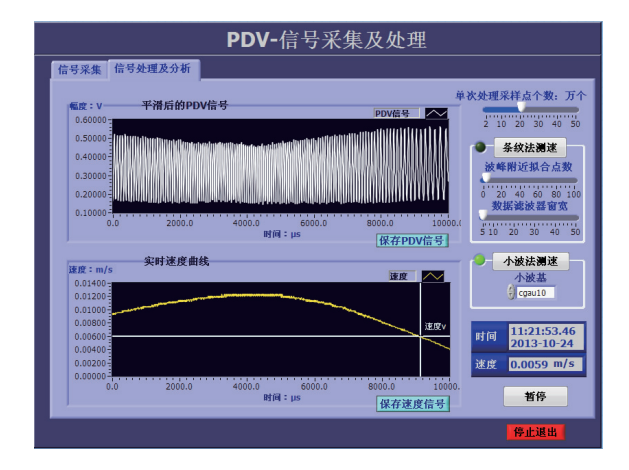

图9 在线多普勒测速系统的实时显示图

系统的测速范围与采集卡的采样速率相关,应 根据被测范围选择采样速率合适的数据采集卡。 根据采样定理,为保证采样之后的数字信号完整地 保留了原始信号中的信息,实际的采样率一般应为 信号最高频率的 5~10 倍。本系统使用采样速率为 20 MS/s的数据采集卡,在保证采样频率为最高频率 10 倍的条件下,实验的测速范围为 0~1.5 m/s,可完 全满足系统中激振器振动速度的测量。

## 7 结 论

提供了一种在线光子多普勒测速方法,通过 LabVIEW 与 Matlab 混编成功实现了平稳及非平稳 PDV 信号的在线采集、处理和显示,且通过 Lab-VIEW 前面板的控件还可以选择需要的处理方法和 处理参数,以优化测速效果。基于LabVIEW与Matlab的光子多普勒测速系统简化了 PDV 信号的采集 和处理过程,降低了使用成本,为运动目标的实时 监测和控制提供了方便,实现了0~1.5 m/s速度范围 内的实时在线测量。

#### 参考文献

- [1] Strand O T, Birzins L V, Goosman D R, et al. Velocimetry using heterodyne techniquie [R]. UCRL- CONF- 206034, 2004.
- [2] Strand O T, Goosman D R, Martinez C, et al. Compact sys-

tem for high- speed velocimetry using heterodyne teehniques [J]. Review of Scientific Instruments,2006,77: 083108.

- [3] Scott Levinson, Sikhanda Satapathy. High-resolution projectile velocity and acceleration measurement using photonic Doppler velocimetry. 2009 Shock Compression of Condensed Matter,1195,1:585-588.
- [4] Valenzuela A R, Rodriguez G, Clarke S A, et al. Photonic Doppler velocimetry of laser- ablated ultrathin metals [J]. Review of Scientific Instruments,2007,78:013101.
- [5] Mercier P, Bénier J, Frugier P A, et al. Heterodyne velocimetry and detonics experiments [J]. Proc. of SPIE,2009, 7126:71261O.
- [6] 王健,项红亮,毕重连,等.光子多普勒速度测量系统的 数据处理技术[J]. 中国激光,2012,39(6):s108008.
- [7] Raziye Tekin. MATLAB and LabVIEW in modeling, analysis and real time control of a motion control system[C]//8th IEEE International Conference on Control and Automation. IEEE,2010:2077-2081.
- [8] 杨乐平,李海涛,赵勇,等.LabVIEW 高级程序设计[M]. 北京:清华大学出版社,2003.
- [9] 高亚奎,支超有.多线程虚拟仪器测试软件的开发[J]. 计 算机测量与控制,2003,11(12):986-987.
- [10] 张志涌,杨祖樱.Matlab教程[M]. 北京:北京航空航天大 学出版社,2010.
- [11] 李辉.数字信号处理及MATLAB实现[M]. 北京:机械工 业出版社,2011.
- [12] Salami M J E,Tijani I B,Jibia A U. Development of realtime software interface for multicomponent transient signal analysis using Labview and Matlab[C]// 4th International Conference on Mechatronics. Piscataway, NJ: IEEE, 2011: 1-5.
- [13] Kehtarnavaz, Nasser Kim, Namjin. Digital Signal Processing System-Level Design Using LabVIEW [M]. Burlington, MA,USA:Newnes,2005:5-6.
- [14] 叶枫桦,周新聪.基于LabVIEW队列状态机的数据采集 系统设计[J]. 现代电子技术,2010(4):204-207.
- [15] 阮奇桢.我和LabVIEW:一个NI工程师的十年编程经验 [M]. 北京:北京航空航天大学出版社,2009.
- [16] 张红民,李晓峰. 基于LabVIEW的多线程编程技术比较 研究[J]. 电子技术应用,2008,34(10):89-91.
- [17] 李雅梅,李丽. 基于LabVIEW和Matlab小波变换的实现 [J]. 微计算机信息,2010,26(9-1):221-222.
- [18] 姚世锋,薛德庆,张彦斌,等. LabVIEW与Matlab的混合 编程[J]. 软件技术,2005,24(6):111-112.